## **PHILIPS**

## Руководство пользователя

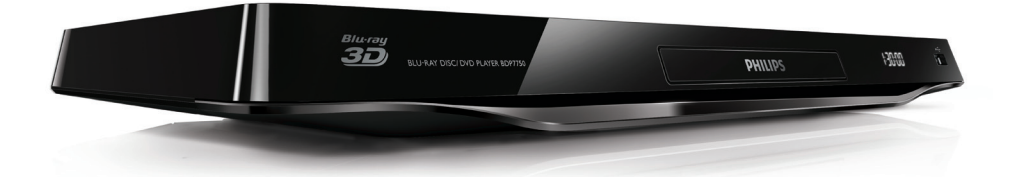

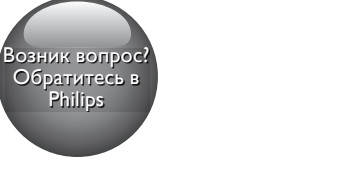

www.philips.com/support

BDP7750

## Мы всегда готовы помочь!

Зарегистрируйте свое устройство и получите поддержку на

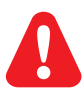

- EN Before you connect this Blu-ray disc/ DVD player, read and understand all accompanying instructions.
- RU Перед подключением данного проигрывателя дисков Blu-ray/DVD внимательно ознакомьтесь со всеми прилагаемыми инструкциями.
- UK Перед тим як під'єднувати програвач дисків Blu-ray/DVD, уважно прочитайте всі інструкції, що постачаються із ним.
- KK Осы Blu-ray диск/ DVD ойнатқышын қоспастан бұрын, онымен бірге келген бүкіл нұсқауларды оқып, түсініңіз.

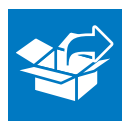

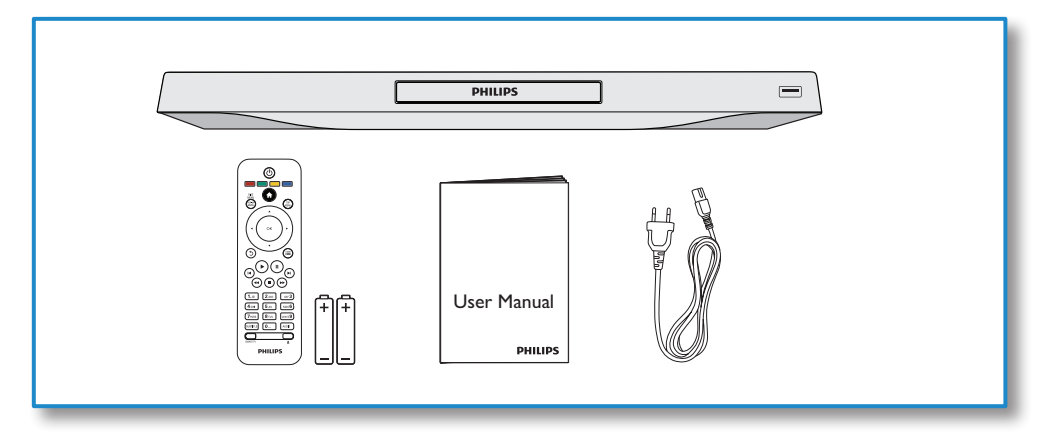

1

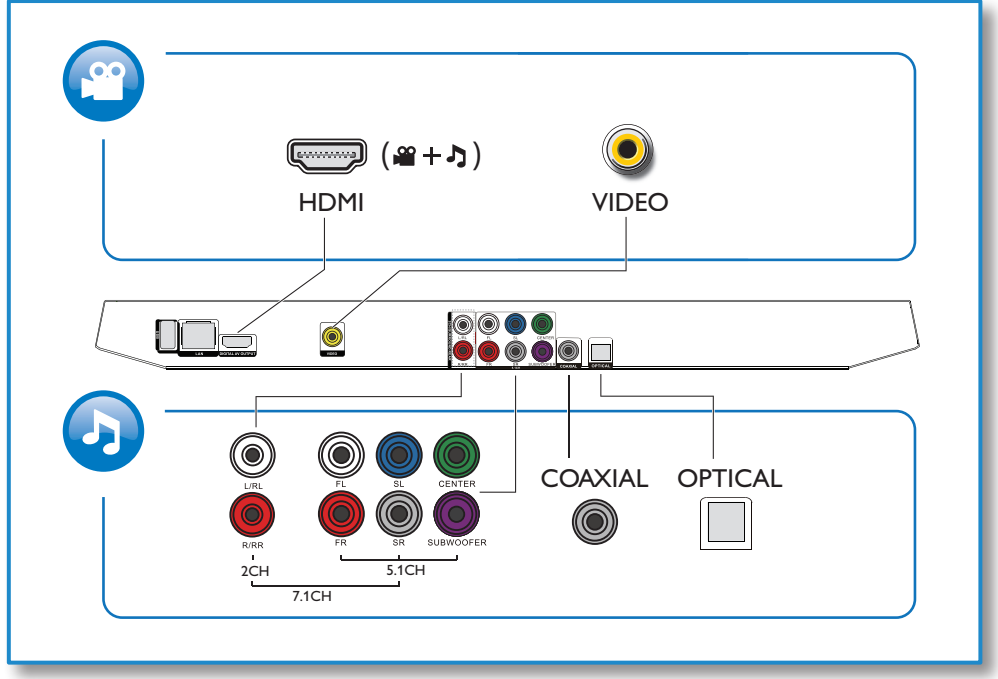

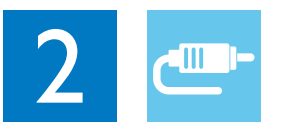

1 HDMI 

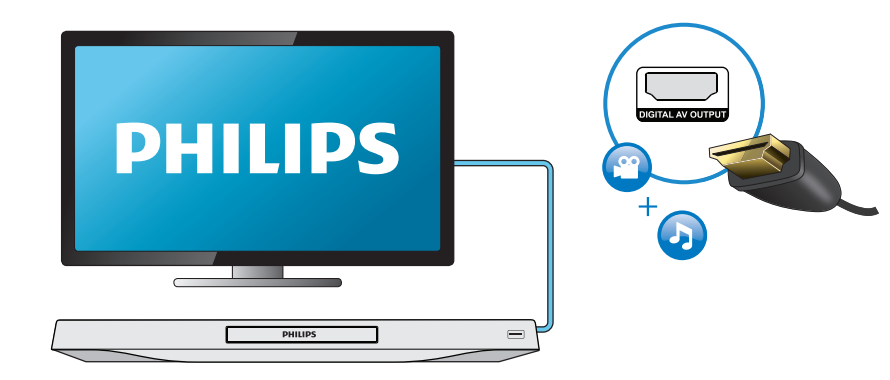

## 2 VIDEO+2CH

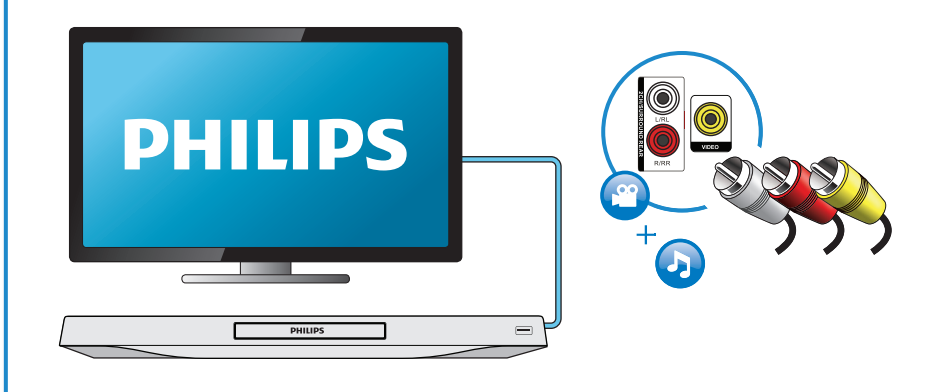

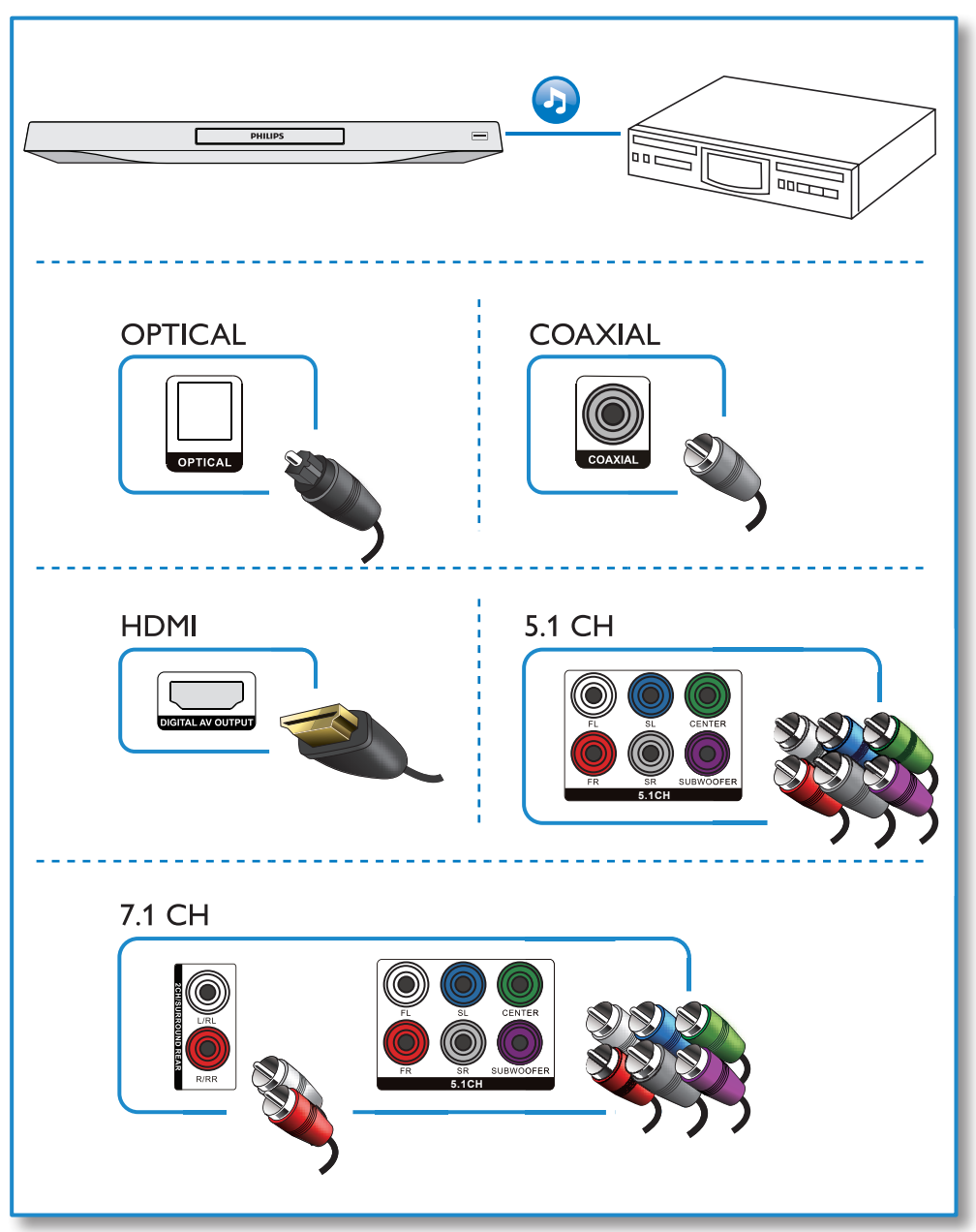

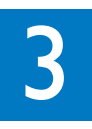

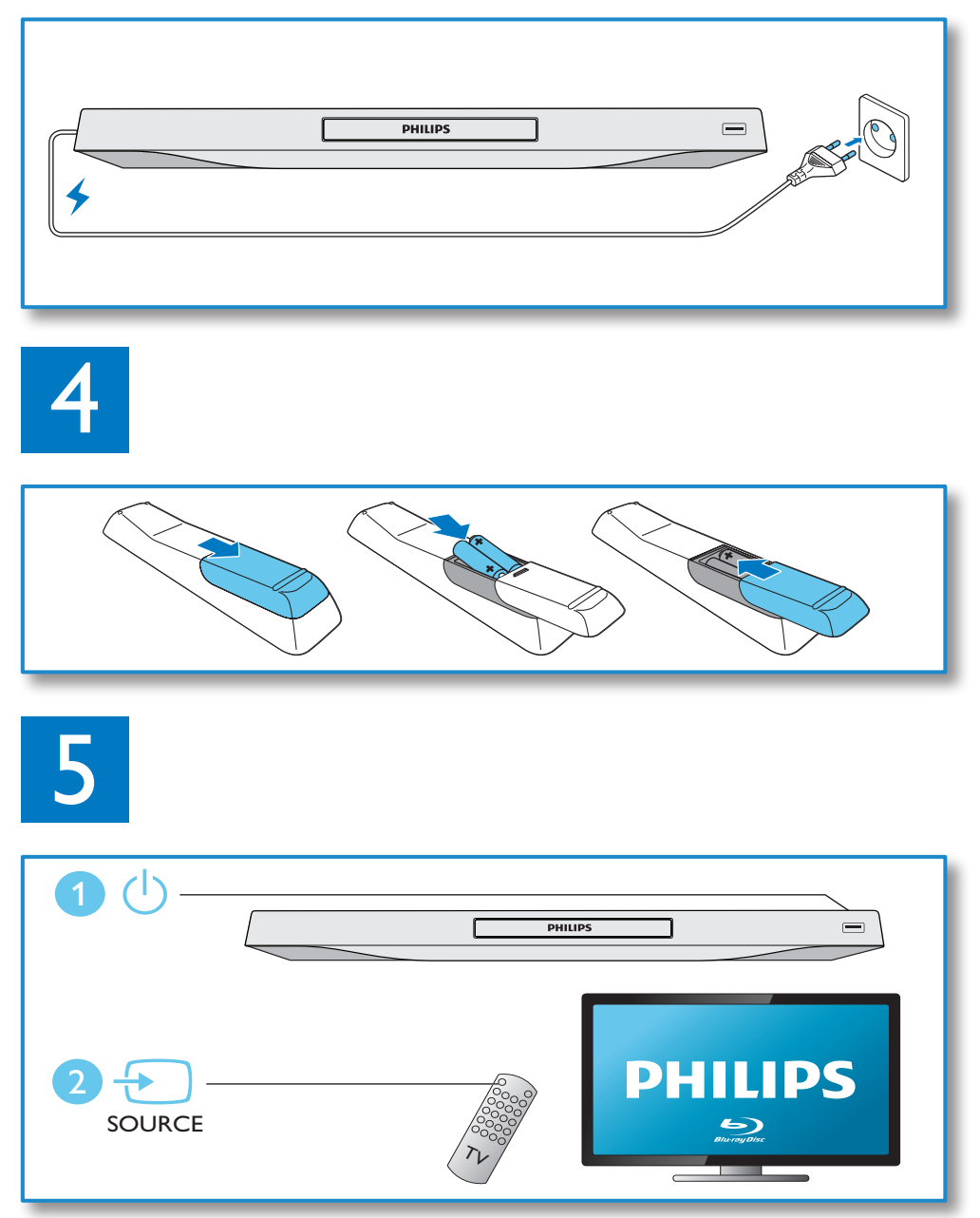

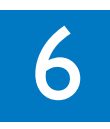

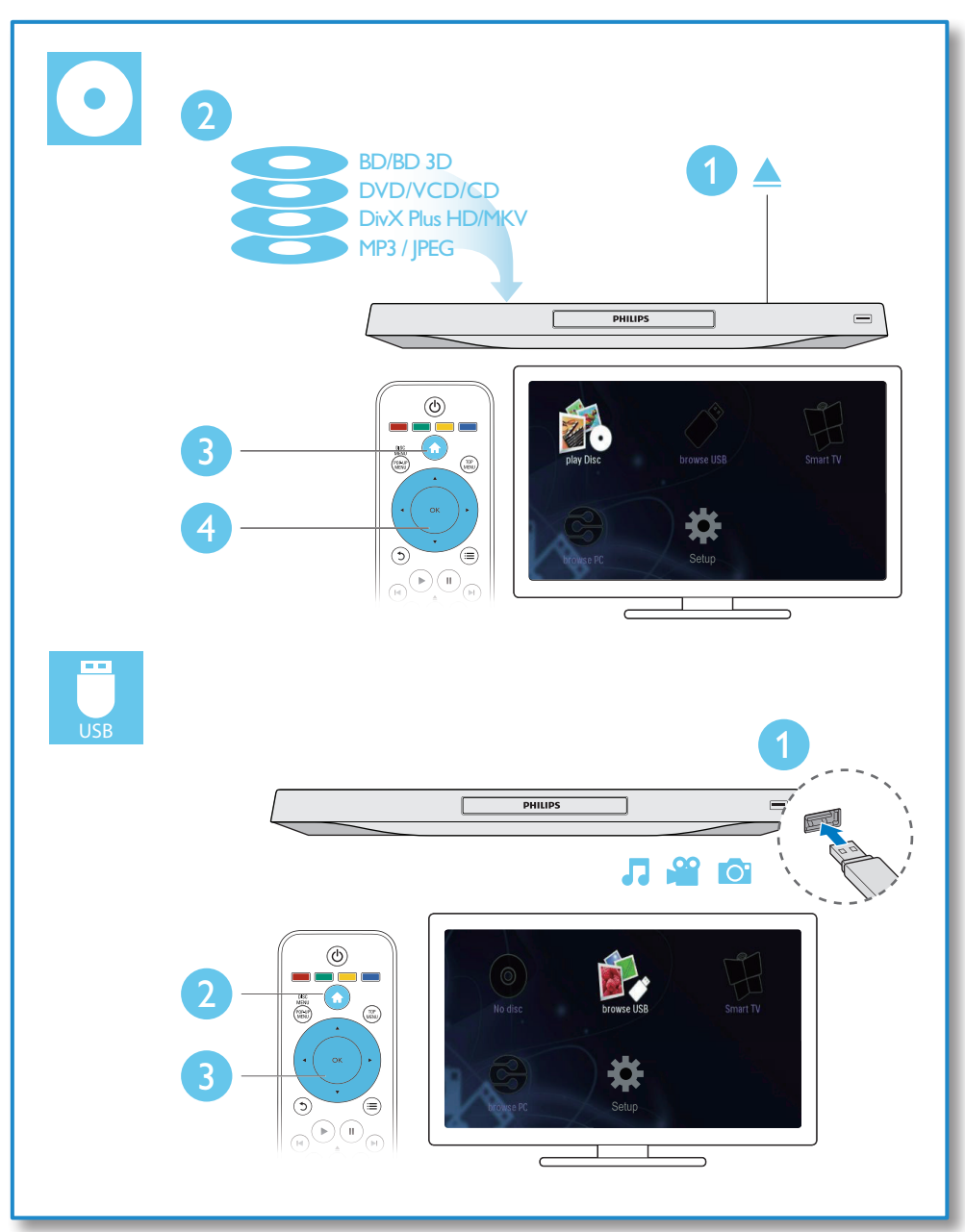

## Содержание

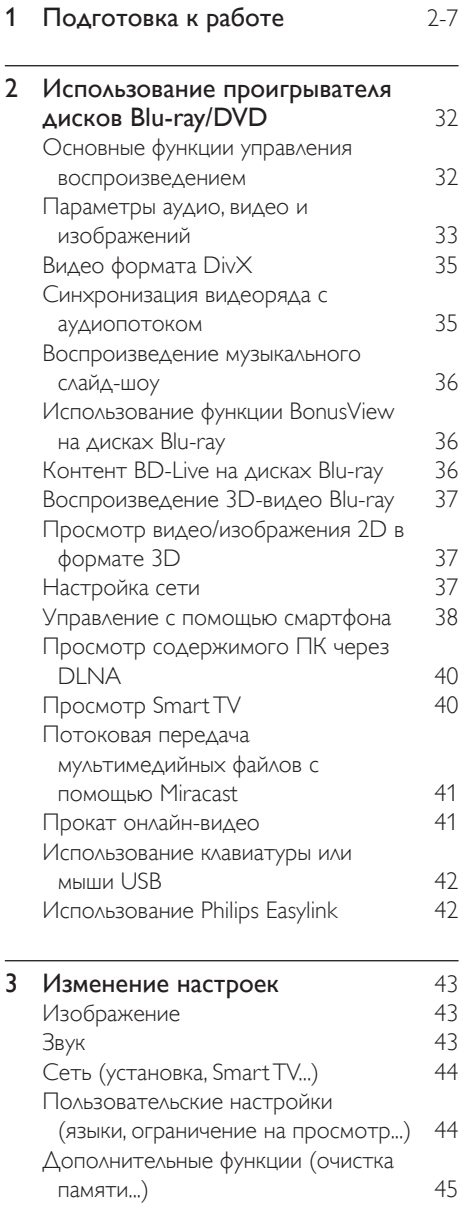

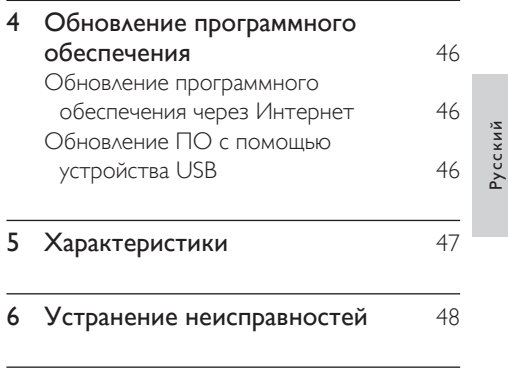

#### 7 [Важные сведения о безопасности](#page-29-0) 52

## <span id="page-9-0"></span>2 Использование проигрывателя дисков Blu-ray/ DVD

Поздравляем с покупкой и приветствуем вас в клубе Philips! Чтобы воспользоваться всеми возможностями поддержки, предоставляемой компанией Philips (например, загрузка обновлений ПО), зарегистрируйте изделие на веб-сайте www. philips.com/welcome.

#### Основные функции управления воспроизведением

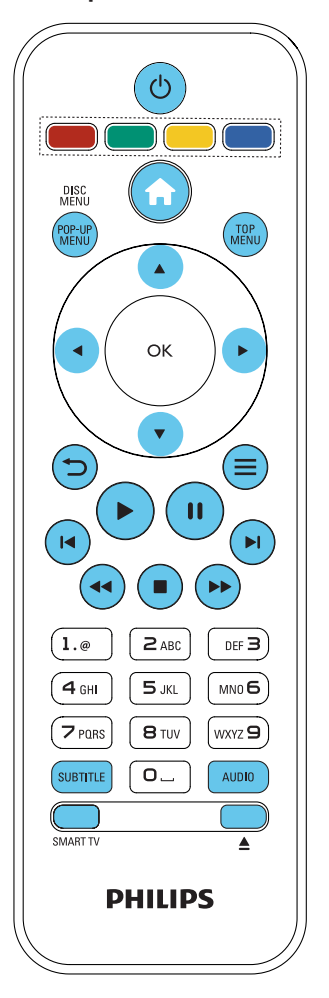

Для управления воспроизведением можно использовать следующие кнопки.

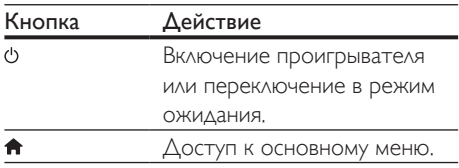

<span id="page-10-0"></span>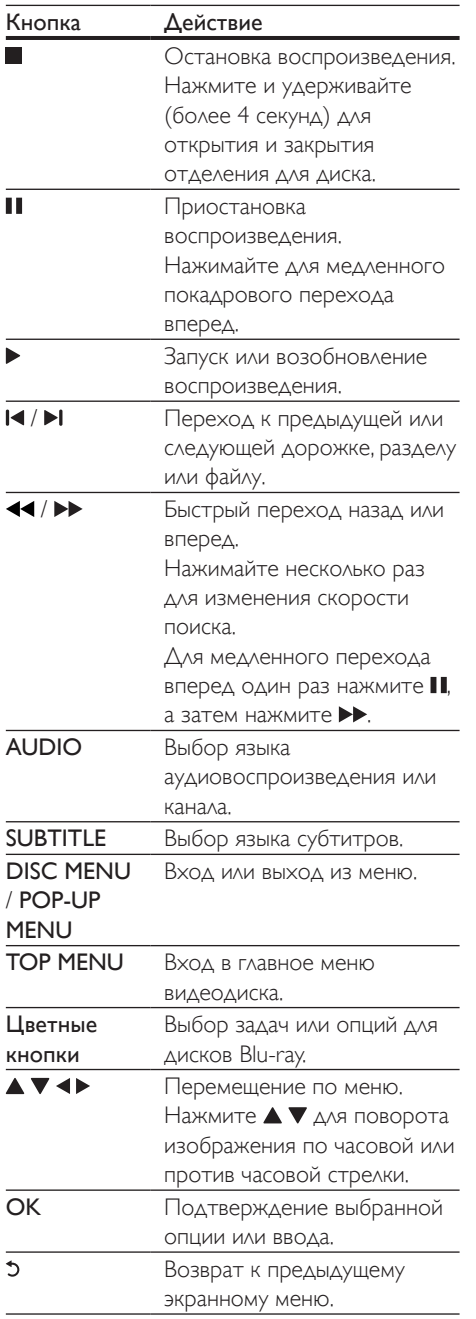

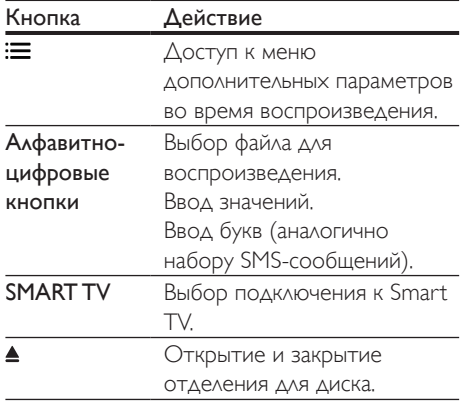

#### Параметры аудио, видео и изображений

При воспроизведении с диска или накопителя USB доступны дополнительные параметры видео или изображений.

#### Параметры видео

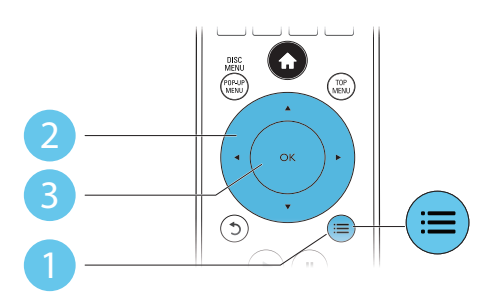

Доступ к меню дополнительных параметров во время воспроизведения видео.

- **[Язык аудио]**: выбор языка воспроизведения.
- [Язык субтитров]: выбор языка субтитров.
- [Сдвиг субтитров]: изменение положения субтитров на экране. Нажмите ▲ ▼, чтобы изменить положение субтитров.
- **[Information]**: отображение информации о воспроизведении.
- [Набор символов]: выбор набора символов, поддерживающих воспроизведение субтитров в видеофайлах DivX (только для видеофайлов формата DivX).
- [Поиск по врем.]: переход к определенному времени воспроизведения с помощью кнопок с цифрами на пульте ДУ.
- [2-й язык аудио]: выбор второго языка воспроизведения (только для дисков Blu-ray с поддержкой функции BonusView).
- [2-й язык субтитров]: выбор второго языка субтитров (только для дисков Bluray с поддержкой функции BonusView).
- [Записи]: выбор записи.
- [Эпизоды]: выбор раздела.
- [Список углов просм.]: выбор ракурса просмотра.
- [Меню]: отображение меню диска.
- [Выбор PIP]: отображение окна "картинка-в-картинке" (только для дисков Blu-ray с поддержкой BonusView).
- [Масштабирование]: масштабирование видеоизображения. Нажмите  $\blacktriangleleft$ , чтобы выбрать коэффициент масштабирования.
- [Повтор]: повтор раздела или записи.
- [Повтор. A-B]: отметка двух точек отрезка в пределах раздела для повторного воспроизведения, либо отключение режима повтора.
- [2D в 3D]: мгновенное преобразование 2D-видео в формат 3D.
- [Настройка изображения]: выбор оптимального параметра изображения (технология CinemaPerfect HD).
- [Синхрон. аудио]: синхронизация видеоряда с аудиопотоком (требуется HDMI-соединение между проигрывателем и телевизором).

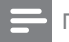

#### Примечание

• Доступные функции видео зависят от воспроизводимого источника.

#### Параметры изображений

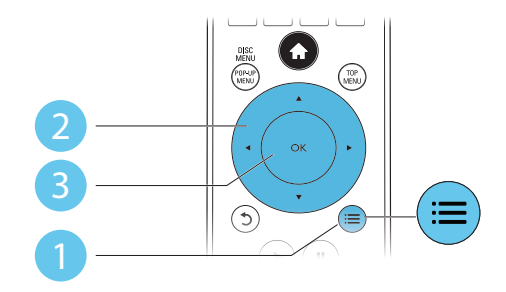

Доступ к меню дополнительных параметров во время воспроизведения слайд-шоу.

- [Поворот+90]: поворот изображения на 90 градусов по часовой стрелке.
- [Поворот-90]: поворот изображения на 90 градусов против часовой стрелки.
- [Масштабирование]: масштабирование изображения. Нажмите  $\blacktriangleleft\blacktriangleright$ , чтобы выбрать коэффициент масштабирования.
- **[Information]**: отображение информации об изображении.
- [Время показа слайда]: выбор интервала смены кадров в режиме слайд-шоу.
- [Аним. скольж.]: выбор эффекта перехода в режиме слайд-шоу.
- [Настройка изображения]: выбор оптимального параметра изображения (технология CinemaPerfect HD).
- [Повтор]: повторный показ файлов из выбранной папки.
- **[2D в 3D]**: мгновенное преобразование 2D-изображения в формат 3D.

#### <span id="page-12-0"></span>Параметры аудио

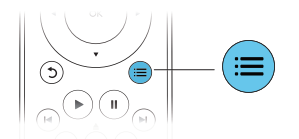

Нажимайте : Для переключения между следующими параметрами.

- Повтор текущей дорожки.
- Повтор всех дорожек на диске или в папке.
- Воспроизведение дорожек в случайном порядке.
- Выключение режима повтора.

#### Видео формата DivX

Видео формата DivX можно воспроизводить с диска, запоминающего устройства USB или с интернет-видеосервера (см. раздел "Прокат онлайн-видео").

#### код VOD для DivX

- Перед покупкой видео формата DivX и воспроизведением такого видео на проигрывателе необходимо зарегистрировать проигрыватель на сайте www.divx.com, используя код DivX VOD.
- Отображение кода DivXVOD: нажмите  $\bigcap$ , выберите [Настройка] > [Дополнительно] > [Код DivX® VOD].

#### субтитры DivX

- Нажмите SUBTITLE, чтобы выбрать язык.
- Если субтитры не отображаются должным образом, измените набор символов, поддерживаемый субтитрами DivX. Выбор набора символов: нажмите , выберите [Набор символов].

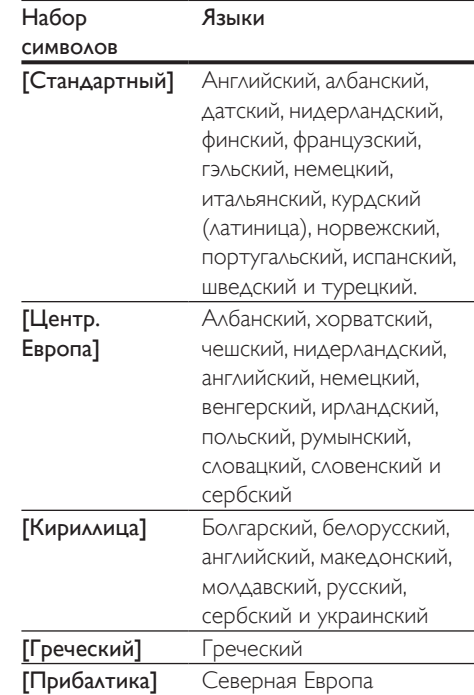

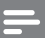

#### Примечание

- Для воспроизведения файлов DivX с защитой DRM с запоминающего устройства USB или интернетвидеосервера подключите проигрыватель к телевизору, используя соединение HDMI.
- Перед включением субтитров убедитесь, что имя файла субтитров совпадает с именем видеофайла DivX. Например, если видеофайл DivX имеет имя "movie.avi", сохраните файл субтитров как "movie.srt" или "movie.sub".
- Проигрыватель поддерживает воспроизведение субтитров следующих форматов: .sr t, .sub, .txt, .ssa и.smi.

#### Синхронизация видеоряда с аудиопотоком

Вы можете отрегулировать время задержки аудиовыхода, если видеоряд не совпадает с аудиопотоком.

- <span id="page-13-0"></span>1 Убедитесь, что проигрыватель подключен к телевизору через разъем HDMI.
- 2 Во время воспроизведения нажмите  $\equiv$ » Отобразится меню параметров.
- $3$  Выберите [Синхрон. аудио].
- 4 Чтобы выбрать значение, нажимайте до тех пор, пока не совпадут аудио- и видеопотоки.

#### Воспроизведение музыкального слайд-шоу

Музыкальное слайд-шоу — это одновременное воспроизведение музыки и изображений.

- 1 Запустите воспроизведение аудиофайла с диска или с подключенного накопителя USB.
- $2$  Нажмите  $5$  и перейдите в папку с изображениями.
- $3$  Выберите изображение с того же диска или накопителя USB, нажмите OK для запуска слайд-шоу.
- $4$  Нажмите , чтобы остановить слайдшоу.
- $5$  Нажмите  $\blacksquare$  чтобы остановить воспроизведение музыки.

#### Использование функции BonusView на дисках Blu-ray

Просмотр специальных материалов (таких как комментарии) в небольшом экранном окне.

Данная функция доступна только для дисков Blu-ray с поддержкой BonusView ("картинка в картинке").

**1** Во время воспроизведения нажмите  $\equiv$ » Отобразится меню параметров.

- **2** Выберите **[Выбор PIP] > [PIP]**, затем нажмите OK.
	- » Отображение меню "картинка в картинке" (PIP) [1]/[2] зависит от видеоматериалов.
	- » Отобразится окно дополнительного видео.
- $3$  Выберите [2-й язык аудио] или [2-й язык субтитров], затем нажмите OK.

#### Контент BD-Live на дисках Blu-ray

Доступ к эксклюзивным интерактивным службам и ресурсам, таким как трейлеры к фильмам, игры, мелодии звонка и другие бонусные материалы.

Данная функция доступна только для дисков Blu-ray с поддержкой BD-Live.

- 1 Установите подключение <sup>к</sup> сети <sup>и</sup> проведите настройку (см. раздел "Настройка сети").
- 2 Подключите запоминающее устройство USB к разъему •< (USB) на проигрывателе.
	- Запоминающее устройство USB используется для сохранения загруженного контента BD-Live.
	- Чтобы удалить материалы BD-Live, загруженные ранее на накопитель USB или карту памяти SD, и освободить память, нажмите и выберите [Настройка] > [Дополнительно] > [Очистка памяти].
- $3$  Включите воспроизведение диска с поддержкой BD-Live.
- $4$  В меню диска выберите значок BD-Live, нажмите OK.
	- » Начнется загрузка контента BD-Live. Время загрузки зависит от диска и скорости подключения к Интернету.

#### <span id="page-14-0"></span> $5$  В меню BD-Live выберите необходимый элемент.

#### Примечание

- Доступные службы BD-Live зависят от типа диска и страны.
- При использовании BD-Live к данным на диске и проигрывателе имеет доступ поставщик контента.
- Для хранения загруженных файлов используйте запоминающее устройство USB с объемом свободной памяти не менее 1 ГБ.
- Если к проигрывателю подключен концентратор USB, во избежание нехватки питания порта USB, не подключайте к концентратору USB много USBустройств.

#### Воспроизведение 3D-видео Blu-ray

#### Что требуется

- Телевизор с поддержкой 3D
- Проигрыватель, подключенный к телевизору через разъем HDMI
- 3D-очки, совместимые с телевизором
- Диск 3D Blu-ray
- 1 Убедитесь, что включен выходной сигнал  $3D$ : нажмите  $\bigtriangleup$  и выберите [Настройка] > [Видео] > [Просмотр видео 3D] > [Авто].
- 2 Воспроизведение 3D-видео Blu-ray.<br>3 Наденьте 3D-очки чтобы видеть
- 3 Наденьте 3D-очки, чтобы видеть 3D-эффект.
	- Для воспроизведения 3D-видео в формате 2D отключите выходной сигнал Blu-ray  $3D$  (нажмите  $\bigtriangleup$  и выберите [Настройка] > [Видео] > [Просмотр видео 3D] > [Выкл]).

#### Просмотр видео/ изображения 2D в формате 3D

Можно преобразовывать изображения или видеофайлы формата 2D в формат 3D.

#### Что вам потребуется

- Телевизор с поддержкой 3D
- Проигрыватель, подключенный к телевизору через разъем HDMI
- 3D-очки, совместимые с телевизором
- 1 Включите воспроизведение видео или изображения 2D на проигрывателе.
- $2$  Нажмите  $\equiv$ » Отобразится меню параметров.
- **3** Выберите [2D в 3D] > [Вкл.]. » Видео или изображение 2D будут преобразованы в формат 3D.
- 4 Наденьте 3D-очки, чтобы видеть 3D-эффект.

#### Настройка сети

Подключите проигрыватель к компьютерной сети и Интернету для доступа к следующим службам и возможностям:

- **обзор ПК (DLNA):** потоковая передача фото, музыкальных и видеофайлов с компьютера;
- обзор Smart TV: доступ к онлайнслужбам (видеосерверы и магазины изображений, музыки и видео);
- обновление ПО: обновление программного обеспечения проигрывателя через Интернет;
- **BD-Live: доступ к интерактивным** бонусным функциям (применимо к дискам Blu-ray с поддержкой BD-Live).
- <span id="page-15-0"></span>1 Подключите проигрыватель <sup>к</sup> компьютерной сети и Интернету, используя проводное (Ethernet) или беспроводное соединение.
	- При проводном соединении подключите сетевой кабель(не входит в комплект) к порту LAN на задней панели проигрывателя.

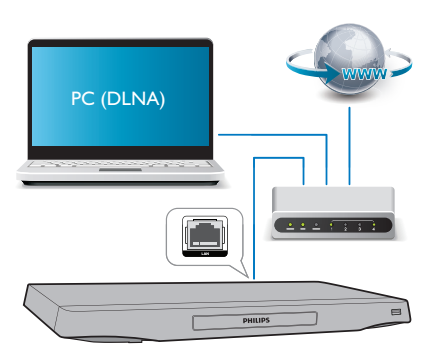

• Этот проигрыватель оснащен встроенным модулем Wi-Fi для беспроводного подключения.

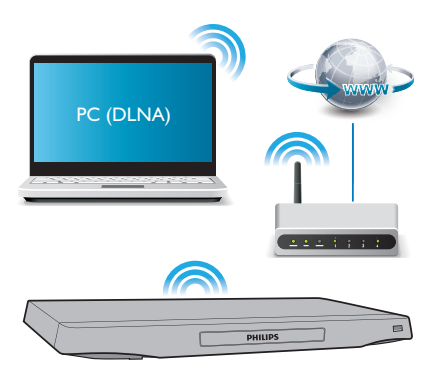

Выполните настройку сети.

- 1) Нажмите  $\biguparrow$ .
- 2) Выберите [Настройка], затем нажмите OK.
- 3) Выберите [Сеть] > [Инсталляция сети], затем нажмите OK.
- 4) Для завершения установки следуйте инструкциям на экране телевизора.

#### Внимание

• Перед подключением к сети ознакомьтесь с принципом работы сетевого маршрутизатора, программным обеспечением медиасервера для DLNA, принципами работы в сети. При необходимости обратитесь к документации, поставляемой с сетевыми компонентами. Компания Philips не несет ответственности за потерю, повреждение или порчу данных.

#### Управление с помощью смартфона

С помощью смартфона можно

просматривать, воспроизводить и управлять медиафайлами на проигрывателе.

#### Что вам потребуется

- iPhone (версии iOS 3.1.3 или более поздней) или устройство на платформе Android (Android 2.1 или более поздней версии).
- Загрузите приложение Philips MyRemote на смартфон
	- Если используется iPhone, найдите приложение в магазине App Store
	- Если используется устройство на платформе Android, найдите приложение на портале Android Market

#### Перед началом работы

- Подключите проигрыватель к домашней сети (см. раздел "Настройка сети").
- Подключите смартфон к той же домашней сети (подробнее см. в руководстве по эксплуатации смартфона).
- Включите проигрыватель.

#### Управление проигрывателем

С помощью смартфона можно просматривать, воспроизводить и управлять медиафайлами на проигрывателе.

- 1 Вставьте диск <sup>с</sup> данными или запоминающее устройство USB в проигрыватель.
- $2$  На главном экране смартфона нажмите значок MyRemote.
	- » На смартфоне появится название проигрывателя.
- $3$  Выберите проигрыватель на экране смартфона.
	- » На смартфоне будет активировано виртуальное дистанционное управление проигрывателем.
- На смартфоне коснитесь вкладки Media (Медиа), выберите диск или устройство USB.
	- » Отобразятся папки, сохраненные на диске данных или запоминающем устройстве USB.
- $5$  Откройте папку и выберите файл для воспроизведения.
	- Для доступа к дистанционному управлению вернитесь на предыдущий экран, выберите вкладку Remote (ДУ). Будут активны только соответствующие кнопки управления.
- 6 Для управления воспроизведением используйте кнопки управления на смартфоне.
	- Для доступа к дополнительным кнопкам управления проведите пальцем по экрану вправо или влево.
	- Чтобы выйти из приложения, нажмите кнопку главного экрана на смартфоне.

#### Потоковая передача медиафайлов (SimplyShare)

Philips SimplyShare позволяет передавать со смартфона медиаконтент (например, изображения, аудио- и видеофайлы) и воспроизводить его на проигрывателе или любом другом устройстве, совместимом со стандартом DLNA и находящимся в той же домашней сети.

#### Перед началом работы

- Установите на мобильное устройство приложение медиасервера, совместимого с DLNA, например, проигрыватель Windows Media 11 или более поздней версии.
- Включите функцию общего доступа к медиафайлам. Подробную информацию см. в руководстве пользователя к ПО медиасервера.
- 1 Запустите приложение медиасервера на мобильном устройстве. При использовании телефона iPhone или Android запустите приложение MyRemote .
- 2 <sup>В</sup> меню мобильного устройства выберите пункт SimplyShare.
	- » Проигрыватель и другие устройства, подключенные к одной домашней сети, будут автоматически обнаружены и отображены на экране.
- 3 Выберите устройство <sup>в</sup> сети.
	- » На экране появится список папок на выбранном устройстве. В зависимости от медиасервера имена папок могут различаться.
	- Если папки не отображаются, удостоверьтесь, что на выбранном устройстве активирована функция общего доступа к мультимедийным файлам, чтобы можно было использовать общий доступ к материалам.
- Выберите мультимедийный файл для воспроизведения.
- ${\mathsf 5}$  Для передачи медиафайла на телевизор выберите проигрыватель в меню мобильного устройства.
	- В связи с проблемами совместимости просмотр или воспроизведение некоторых мультимедийных файлов невозможен. Проверьте форматы файлов, поддерживаемые проигрывателем.

<span id="page-17-0"></span>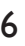

6 Для управления воспроизведением используйте мобильное устройство.

- Совет
- Для телефонов на базе ОС Android: при первом использовании приложения SimplyShare необходимо ввести код активации. Код активации доступен в меню [Настройка] > [Дополнительно] > [Инф. о версии].

#### Просмотр содержимого ПК через DLNA

С помощью этого проигрывателя можно передавать в потоковом режиме и воспроизводить на телевизоре видео, музыку и фото, сохраненные на компьютере.

#### Перед началом работы

- Установите на компьютере приложение медиасервера с поддержкой DLNA (например, проигрыватель Windows Media 11 или более поздней версии)
- На компьютере включите функцию общего доступа к файлам мультимедиа (см. раздел "Справка" в приложении медиасервера)
- 1 Подключите проигрыватель <sup>и</sup> компьютер к одной домашней сети (см. раздел "Настройка сети").
	- Для оптимальной передачи видеосигнала по возможности используйте проводное сетевое подключение.
- $2$  Нажмите  $\spadesuit$ 
	- » На экране телевизора появится основное меню.
- $3$  Выберите **[Обзор контента ПК]**, затем нажмите OK.
	- » Отобразится окно обозревателя.
- Выберите файл и нажмите ОК, чтобы начать воспроизведение.
	- Используйте пульт ДУ для управления воспроизведением.

#### Просмотр Smart TV

Вы можете получить доступ к различным интернет-приложениям и специально адаптированным веб-сайтам.

#### Примечание

- Koninklijke Philips Electronics N.V. не несет ответственности за содержимое, предоставляемое поставщиками услуг Smart TV.
- 1 Подключите проигрыватель <sup>к</sup> Интернету (см. раздел "Настройка сети").
- $2$  Нажмите <del>А</del>
	- » На экране телевизора появится основное меню.
- $3$  Выберите  $5$ mart TVI, затем нажмите OK.
- $4$  Следуйте инструкциям на экране для подтверждения сообщения на экране.
	- » Отобразятся онлайн-сервисы, доступные в вашей стране.
- 5 Используйте пульт  $\Delta$ У для перемещения и выбора интернет-приложения.

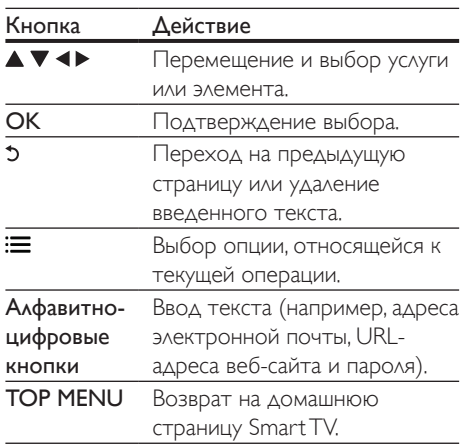

Чтобы удалить из памяти проигрывателя пароль и Cookie-файлы, см. раздел: Изменение параметров > Сеть (установка, Smart TV...).

#### <span id="page-18-0"></span>Потоковая передача мультимедийных файлов с помощью Miracast

С помощью этого проигрывателя можно передавать на телевизор аудио- и видеофайлы в потоковом режиме с устройства с сертификацией Miracast.

#### Перед началом работы

- Включите функцию Miracast на устройстве с сертификацией Miracast, например, смартфоне, планшетном ПК (подробную информацию см. в руководстве пользователя устройства).
- **1** Нажмите  $\bigstar$ .
- Выберите [Настройка] > [Сеть] > [Miracast] > [Вкл.].
	- » Функция Miracast будет включена на проигрывателе.
- $3$  На устройстве-источнике с поддержкой Miracast выполните поиск и выберите проигрыватель (подробную информацию см. в руководстве пользователя устройства-источника).
	- При первом сопряжении этих двух устройств на экране телевизора отобразится запрос на подтверждение. Для установления сопряжения подтвердите запрос.
	- Для отмены сопряжения нажмите кнопку на пульте ДУ.

#### 4 Дождитесь отображения медиаконтента с устройства-источника на экране телевизора, затем выберите медиафайл для начала воспроизведения.

- » Проигрыватель начнет потоковую передачу аудио- или видеоконтента на телевизор.
- » Если при подключении произошла ошибка или медиаконтент не появился на экране автоматически, выберите [Настройка] > [Сеть] > [Miracast role] > [Group Owner] или [Auto] и повторите шаги, описанные выше.

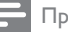

#### Примечание

- На проигрывателе можно сохранить до 10 устройств с поддержкой Miracast для выполнения сопряжения.
- Этот проигрыватель поддерживает одновременное подключение только одного устройства с сертификацией Miracast.
- При использовании Miracast подключение Wi-Fi будет временно недоступно.

#### Прокат онлайн-видео

С помощью данного проигрывателя можно брать напрокат видео с интернетвидеосерверов.

#### Что требуется

- Наличие высокоскоростного интернетсоединения на проигрывателе.
- HDMI-соединение между проигрывателем и телевизором.
- Запоминающее устройство USB с объемом свободной памяти не менее 8 ГБ.

#### Примечание

- Используйте пустое запоминающее устройство USB. В результате форматирования весь контент на запоминающем устройстве USB будет удален.
- Доступность услуги зависит от страны.
- 1 Подключите проигрыватель <sup>к</sup> Интернету (см. раздел "Настройка сети").
- $2$  Вставьте пустое запоминающее устройство USB в разъем USB, расположенный на задней панели проигрывателя.
- $3$  Нажмите  $\hat{\mathbf{n}}$ .
	- Выберите [Smart TV], затем нажмите OK.
		- » Отобразятся онлайн-сервисы, доступные в вашей стране.
- <span id="page-19-0"></span> $5$  Выберите видеосервер и следуйте инструкциям на экране, чтобы взять видео напрокат и просмотреть его.
	- » Видео загрузится на запоминающее устройство USB. Вы можете посмотреть его сейчас или в любое время в течение срока аренды.
	- » Видео, загруженное на запоминающее устройство USB, можно воспроизводить только на этом проигрывателе.
- $6$  Используйте пульт ДУ для управления воспроизведением видео.

#### Использование клавиатуры или мыши USB

Для удобства работы в сети Интернет можно подключить клавиатуру и/или мышь USB. С их помощью можно вводить текст и перемещаться по веб-страницам.

- 1 Подключите клавиатуру или мышь USB к разъему USB на задней панели проигрывателя.
	- При подключении нескольких периферийных устройств USB подключите к проигрывателю концентратор USB для возможности использования нескольких USBпортов.
	- Также вы можете подключить беспроводную клавиатуру или мышь USB (для получения информации обратитесь к руководству по эксплуатации беспроводного устройства).
- Используйте клавиатуру для ввода текста, мышь — для перемещения по веб-страницам.
	- Чтобы изменить язык ввода на клавиатуре, нажмите  $\bigstar$  и выберите [Настройка] > [Предпочт.] > [Раскладка клавиатуры].

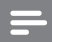

#### Примечание

• Если к проигрывателю подключен концентратор USB, во избежание нехватки питания порта USB, не подключайте к концентратору USB много USBустройств.

#### Использование Philips Easylink

Данный проигрыватель поддерживает функцию Philips EasyLink, использующую протокол HDMI CEC (Consumer Electronics Control). Для управления устройствами с поддержкой EasyLink, подключенными с помощью соединения HDMI, можно использовать один пульт ДУ. Корпорация Philips не гарантирует 100%-ую функциональную совместимость со всеми устройствами, поддерживающими протокол HDMI CEC.

- 1 Подключите устройства <sup>с</sup> поддержкой HDMI CEC через HDMI и включите управление HDMI CEC на телевизоре и других подключенных устройствах (дополнительную информацию см. в руководствах пользователя к телевизору и другим устройствам).
- $\frac{2}{3}$  Нажмите <del>А</del>.
	- Выберите [Настройка]> [EasyLink].
	- Выберите **[Вкл.]** из параметров: [EasyLink], [Воспроизведение одним нажатием] и [Режим ожидания одним нажатием].
		- » Функция EasyLink будет включена.

#### Воспроизведение одним нажатием

Если видеодиск находится в отделении для диска, нажмите кнопку •, чтобы вывести телевизор из режима ожидания, а затем воспроизведите диск.

#### Включение режима ожидания одним нажатием

Если подключенное устройство (например, телевизор) переключается в режим ожидания при помощи пульта ДУ, проигрыватель переходит в режим ожидания автоматически.

## Русский

## <span id="page-20-0"></span>3 Изменение настроек

Данный раздел содержит сведения об изменении настроек проигрывателя.

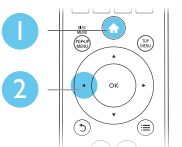

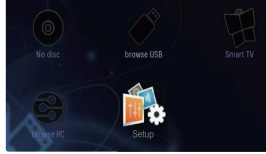

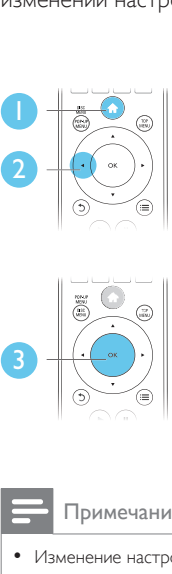

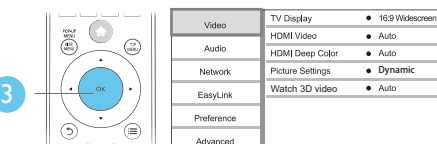

Примечание

- Изменение настроек, отображаемых в сером цвете, недоступно.
- Для возврата к предыдущему меню нажмите  $\mathfrak{D}$ . Для выхода из меню нажмите  $\biguparrow$ .

#### Изображение

- **1** Нажмите  $\bigstar$ .
- $2$  Для доступа к параметрам настройки видео нажмите [Настройка] > [Видео].
- [Дисплей ТВ]: выбор формата изображения в соответствии с экраном телевизора.
- **[Видео HDMI]**: выбор разрешения видео HDMI.
- **[HDMI Deep Color]**: отображение с большей глубиной теней и насыщенными цветами при записи видео с применением технологии Deep

Color и подключении к телевизору с поддержкой данной функции.

- [Настройка изображения]: выбор оптимального параметра изображения (технология CinemaPerfect HD).
- [Пользователь]: выбор индивидуальной настройки изображения. Данная настройка доступна, только если выбран параметр [Пользователь] в [Настройка изображения].
- [Просмотр видео 3D]: установка формата выходного сигнала 3D или 2D при воспроизведении диска Blu-ray 3D. Проигрыватель должен быть подключен к 3D-телевизору через разъем HDMI.

#### Примечание

- При смене параметра убедитесь, что новый параметр поддерживается телевизором.
- Для доступа к настройке параметров HDMI телевизор должен быть подключен через соединение HDMI.
- Композитное подключение (через разъем VIDEO). Для передачи видеосигнала выберите разрешение видео 480i/576i или 480p/576p в меню [Видео HDMI].

#### Звук

#### $1$  Нажмите  $\bigstar$

- $2$  Для доступа к параметрам настройки звука нажмите [Настройка] > [Аудио].
- [Ночной режим]: выбор звучания с тихим или полным динамическим диапазоном. При включении ночного режима уменьшается слышимость громких звуков и увеличивается слышимость тихих звуков (таких как речь).
- [Neo 6]: включение или отключение эффекта объемного звучания для двухканального аудиосигнала.
- **[Аудио HDMI]**: установка аудиоформата HDMI при подключении проигрывателя через разъем HDMI.
- <span id="page-21-0"></span>• [Цифр. аудио]: выбор аудиоформата при подключении проигрывателя через цифровой разъем (КОАКСИАЛЬНЫЙ или OPTICAL).
- [Субдискрет. PCM]: установка частоты дискретизации для аудио PCM при подключении проигрывателя через цифровой разъем (КОАКСИАЛЬНЫЙ или OPTICAL).
- [Каналы]: выбор 7.1-канальной системы или 2-/5.1-канальной системы звука в соответствии с многоканальным подключением
- [Установка динамика]: настройка уровня громкости и расстояния каждого динамика для обеспечения наилучшего качества звучания.

#### Примечание

- Для доступа к настройке параметров HDMI телевизор должен быть подключен через соединение HDMI.
- Ночной режим доступен для DVD-дисков в формате Dolby и Blu-ray.

#### Сеть (установка, Smart TV...)

 $1$  Нажмите  $\triangle$ 

- $2$  Для доступа к параметрам настройки сети нажмите [Настройка] > [Сеть].
- [Инсталляция сети]: запуск настройки проводной или беспроводной сети для установления подключения к Интернету.
- [Просмотр сетевых настроек]: отображение текущего состояния сети.
- [Просмотр настроек беспроводной сети]: отображение текущего состояния подключения Wi-Fi.
- [Clear Smart TV memory]: очистка журнала просмотра Smart TV (Cookieфайлы и пр.).
- [Название продукта:]: переименование проигрывателя для упрощения идентификации в домашней сети.
- [Miracast]: включение/отключение Miracast.
- **[Miracast browser]**: поиск устройств с поддержкой Miracast.
- **[Miracast role]**: выбор проигрывателя в качестве главного устройства группы или автоматический выбор устройства в качестве главного устройства группы.
	- [Auto]: после установления подключения в качестве главного устройства группы автоматически выбирается устройство-источник или проигрыватель.
	- **[Group Owner]: проигрыватель** определяется в качестве главного устройства группы и выбирает канал для подключения к устройствуисточнику.

#### Пользовательские настройки (языки, ограничение на просмотр...)

- $1$  Нажмите  $\triangle$
- $2$  Для доступа к дополнительным параметрам настройки нажмите [Настройка] > [Предпочтения].
- [Язык меню]: выбор языка экранного меню.
- [Раскладка клавиатуры]: выбор языка для подключенной клавиатуры.
- [Аудио]: выбор языка воспроизведения для видео.
- [Субтитры]: выбор языка субтитров для видео.
- [Меню диска]: выбор языка меню для видеодиска.
- [Ограничение доступа]: ограничение доступа к дискам, которые записаны с ограничениями на просмотр. Для доступа к параметрам ограничения введите "0000". Для воспроизведения всех дисков независимо от возрастных ограничений выберите уровень 8.

Русский

- <span id="page-22-0"></span>• [Экран. заставка]: включение или отключение режима заставки. Если включен этот режим, по истечении 10 минут бездействия (например, в режиме паузы или остановки) включается экранная заставка.
- [Автосдвиг субтитров]: включение или отключение сдвига субтитров. Если эта функция включена, положение субтитров настраивается автоматически в соответствии с форматом телеэкрана (функция поддерживается только на некоторых моделях телевизоров Philips).
- [Изменить пароль]: выбор или изменение пароля доступа к дискам, для которых установлены ограничения. Если пароль вы не устанавливали пароль или забыли его, введите "0000".
- [Дисплей панели]: изменение уровня яркости индикаторной панели проигрывателя.
- [Автомат. откл.]: включение или отключение автоматического перехода в режим ожидания. Если эта функция включена, проигрыватель переключается в режим ожидания по истечении 30 минут бездействия (например, в режиме паузы или остановки).
- [Быстрое включение]: включение или отключение опции быстрого выхода из режима ожидания. Если опция быстрого выхода из режима ожидания отключена, расходуется меньше электроэнергии.
- **[VCD PBC]**: отображение или пропуск меню содержимого дисковVCD и SVCD.

#### Примечание

- Если недоступен предпочитаемый язык диска, аудио или субтитров, можно выбрать [Прочие] в меню параметров и ввести 4-значный цифровой код языка, указанный в конце этого руководства пользователя.
- При выборе языка, неподдерживаемого диском, проигрывателем будет выбран язык, установленный для данного диска по умолчанию.

#### Дополнительные функции (очистка памяти...)

#### Нажмите  $\bigstar$ .

- $2$  Для доступа к дополнительным параметрам настройки нажмите [Настройка] > [Дополнительно].
- **[Защита BD-Live]**: предоставление или ограничение доступа к BD-Live (только для некоммерческих пользовательских дисков Blu-Live).
- [Режим пониж. микширования]: управление 2-канальным стереозвучанием.
- [Обновление программного обеспечения]: выбор источника обновления: сеть или запоминающее устройство USB.
- [Очистка памяти]: удаление ранее загруженных файлов BD-Live с накопителя USB. Для сохранения данных BD-Live автоматически создается папка "BUDA".
- [Код DivX® VOD]: отображение регистрационного кода или кода отмены регистрации DivX® проигрывателя.
- **[Netflix ESN]**: отображение электронного серийного номера (ESN) проигрывателя.
- **[Deactivation]**: отмена активации Netflix илиVudu для этого проигрывателя.
- [Инф. о версии]: отображение версии ПО проигрывателя.
- [Восст. настр. по умолчанию]: восстановление настроек проигрывателя по умолчанию (заводских настроек), за исключением пароля и уровня ограничения на просмотр.

#### Примечание

- Для коммерческих дисков Blu-ray невозможно ограничить интернет-доступ.
- Перед покупкой видео формата DivX и воспроизведением такого видео на проигрывателе необходимо зарегистрировать проигрыватель на сайте www.divx.com, используя код DivXVOD.

## <span id="page-23-0"></span>4 Обновление программного обеспечения

Перед проведением обновления программного обеспечения проигрывателя проверьте установленную версию программы:

Нажмите <del>А</del>, выберите [Настройка] > [Дополнительно] > [Инф. о версии], нажмите OK.

#### Обновление программного обеспечения через Интернет

- 1 Подключите проигрыватель <sup>к</sup> сети Интернет (см. раздел "Настройка сети").
- $2$  Нажмите кнопку  $\bigstar$  и выберите пункт [Настройка].
- $3$  Выберите [Дополнительно] > [Обновление программного обеспечения]> [Сеть].
	- » При обнаружении обновлений отобразится запрос на проведение обновления.
- 4 Чтобы подтвердить установку обновления, следуйте инструкциям на экране телевизора.
	- » После завершения установки ПО проигрыватель автоматически выключится и включится снова.

#### Обновление ПО с помощью устройства USB

- 1 Проверьте наличие последней версии на веб-сайте www.philips.com/support.
	- Найдите необходимую модель и нажмите ссылку "ПО и драйверы".
- $2$  Загрузите ПО на запоминающее устройство USB.
	- (1) Извлеките файлы из архива, проверьте название папки (папка должна называться "UPG").
	- b Поместите папку "UPG" в корневой каталог.
- 3 Подключите запоминающее устройство USB к разъему • < (USB) на плеере.
- $4$  Нажмите кнопку  $\bigstar$  и выберите пункт [Настройка].
- $5$  Выберите [Дополнительно] > [Обновление программного обеспечения]> [USB].
	- » При обнаружении обновлений отобразится запрос на проведение обновления.
- 6 Чтобы подтвердить установку обновления, следуйте инструкциям на экране телевизора.
	- » По завершении обновления плеер автоматически выключится и включится снова.

#### Внимание

• Не отключайте питание и не извлекайте запоминающее устройство USB во время обновления ПО, так как это может привести к повреждению плеера.

## <span id="page-24-0"></span>5 Характеристики

#### Примечание

• Технические характеристики могут быть изменены без предварительного уведомления

#### Код региона

Проигрыватель воспроизводит диски со следующими кодами региона:

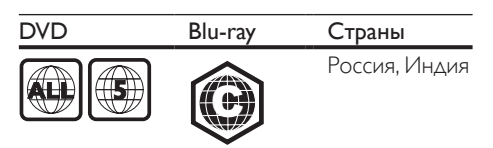

#### Воспроизводимые носители

- BD-Video, BD 3D
- DVD (видео), DVD+R/+RW, DVD-R/-RW, DVD+R/-R DL (двухслойный)
- VCD/SVCD
- CD (аудио), CD-R/CD-RW, MP3 носители,WMA-носители, файлы JPEG
- DivX (Ultra)/DivX Plus HD, MKV
- запоминающее устройство USB

#### Файл-контейнер

- Видео: .avi, .divx, .mp4/m4v, .mkv, .asf/wmv, .mpg/mpeg, .m2ts
- Аудио: .aac/m4a, .mp3, .wma, .mka
- Изображения: .jpg, .gif, .png

#### Видео

- Система сигнала: PAL/NTSC
- Композитный видеовыход: 1Vp-p (75 Ом)
- Выход HDMI: 480i/576i, 480p/576p, 720p, 1080i, 1080p, 1080p/24 Гц, 4KX2K

#### Аудио

- 2-канальный аналоговый выход
	- Фронтальный Л/П: 2 В (среднеквадр.) (> 1 кОм)
- 7.1-канальный аналоговый выход
	- Фронтальный Л/П: 2 В (среднеквадр.) (> 1 кОм)
	- Фронтальный объемного звука Л/П: 2 В (среднеквадр.) (> 1 кОм)
	- Центральный: 2 В (среднеквадр.) (> 1 кОм)
	- Сабвуфер: 1,15 В (среднеквадр.) (> 1 кОм)
	- Тыловой  $\wedge$  + П: 2 В (среднеквадр.) (> 1 кОм)
- Цифровой выход: 0,5Vp-p (75 Ом)
	- Оптический, коаксиальный
- Выход HDMI
- Частота дискретизации:
	- MP3: 32 кГц; 44,1 кГц; 48 кГц
	- WMA: 44,1 кГц, 48 кГц
- Постоянный битрейт:
	- MP3: 112–320 кбит/с
	- WMA: 48–192 кбит/с

#### USB

- Совместимость: высокоскоростной интерфейс USB (2.0)
- Поддержка класса: класс запоминающих устройств USB Mass Storage Class
- Файловая система: FAT16, FAT32
- Порт USB: 5 В ==, 500 мА (для каждого порта)
- Поддержка портативного жесткого диска: может понадобиться внешний источник питания.

#### Основное устройство

- Параметры питания: 220—240 В~, 50/60 Гц
- Энергопотребление: 20 Вт
- Электропотребление в режиме ожидания (быстрый выход из режима ожидания отключен): < 0,15 Вт
- Размеры (Ш  $\times$  В  $\times$  Г): 435  $\times$  42  $\times$  230 (мм)
- Вес нетто: 1,51 кг

#### Входящие в комплект аксессуары

- Пульт ДУ и батареи
- Кабель питания переменного тока
- Руководство пользователя

#### <span id="page-25-0"></span>Характеристики лазера

- Тип лазера (диод):AlGaInN (BD), AlGaInP (DVD/CD)
- Длина волны: 405+7 нм/-7 нм (BD), 660+10 нм/-10 нм (DVD), 785+10/-10 нм (CD)
- Выходная мощность: 1 мВт (BD), 0,26 мВт (DVD), 0,3 мВт (CD)

#### Рабочая температура и влажность

• От 0 °C до 45 °C, от 5 % до 90 % влажности (для любого климата).

#### Температура и влажность хранения

• От -40 °C до 70 °C, от 5 % до 95 %

## 6 Устранение неисправностей

#### Примечание

- Идентификационные данные и сведения о требованиях к электропитанию указаны на задней или нижней панели устройства.
- Перед выполнением или изменением каких-либо подключений убедитесь, что все устройства отключены от розетки электросети.

#### Предупреждение

• Риск поражения электрическим током. Запрещается снимать корпус устройства.

Для сохранения гарантии запрещается самостоятельно ремонтировать проигрыватель.

При возникновении неполадок во время эксплуатации проигрывателя проверьте следующие пункты, прежде чем обращаться в сервисную службу. Если проблему решить не удалось, зарегистрируйте проигрыватель и обратитесь в службу поддержки на вебсайте www.philips.com/support. При обращении в компанию Philips необходимо назвать модель и серийный

номер проигрывателя. Серийный номер и номер модели указаны на задней панели проигрывателя. Укажите эти номера здесь: Номер модели

Серийный номер

#### Основное устройство

#### Кнопки проигрывателя не работают.

• Отключите проигрыватель от источника питания на несколько минут и подключите снова.

#### Изображение

#### Нет изображения.

- Убедитесь, что телевизор настроен на соответствующий источник для проигрывателя.
- При использовании композитного подключения к телевизору (через разъем VIDEO) для передачи видеосигнала на проигрывателе выберите видеоразрешение 480i/576i или 480p/576p (нажмите  $\bigstar$ , выберите [Настройка] > [Видео] > [Видео HDMII).

#### Нет изображения при подключении через HDMI.

- Проверьте исправность кабеля HDMI. Если он неисправен, замените его на новый.
- На пульте  $\Delta$ У нажмите  $\hat{\mathbf{n}}$ , а затем нажмите "731" (кнопки с цифрами), чтобы восстановить нормальный режим отображения на экране. Подождите 10 секунд до автоматического восстановления.
- Если проигрыватель подключен к неавторизованному устройству отображения с помощью кабеля HDMI, аудио-/видеосигнал может отсутствовать.

#### На диске не воспроизводится видео высокого разрешения.

- Убедитесь, что на диске содержится видео высокого разрешения.
- Убедитесь, что телевизор поддерживает видео высокого разрешения.

#### Звук

#### Отсутствует звук с телевизора.

- Убедитесь, что аудиокабели подключены к аудиовходу телевизора.
- Убедитесь, что телевизор настроен на соответствующий источник для проигрывателя.

#### Отсутствует звук с динамиков внешнего аудиоустройства (системы домашнего кинотеатра или усилителя).

- Убедитесь, что аудиокабели подключены к аудиовходу аудиоустройства.
- Переключите внешнее аудиоустройство на соответствующий источник звука.

#### Отсутствует 7.1-канальный звук (или 5.1) из динамиков аудиосистемы.

- В зависимости от типа многоканального подключения выберите соответствующий аудиовыход: нажмите  $\bigcap$  и выберите [Настройка] > [Аудио] > [Channels].
- Убедитесь в наличии на диске аудио для 7.1-канальной (или 5.1-канальной) системы.
- Убедитесь в поддержке аудиоустройством аудио для 7.1-канальной (или 5.1-канальной) системы.
- Убедитесь, что данный аудиоформат поддерживается диском и подключенным аудиоустройством (усилитель/ресивер).
- При воспроизведении видеофайлов с многоканальным звуком стандарта DTS с устройств USB или DLNA помните, что с помощью многоканального подключения доступно воспроизведение звука только 2-канальной системы.

#### Нет звука при соединении HDMI.

• На выходе HDMI может не быть аудиосигнала в случае, если подключенное устройство является несовместимым с HDCP или совместимым только с DVI.

#### Отсутствует звук дополнительной звуковой дорожки при использовании функции "картинка-в-картинке".

• При выборе параметра [Поток битов] в меню [Аудио HDMI] или [Цифр. аудио], интерактивный звук (например, дополнительная звуковая дорожка для функции "картинка-в-картинке") отключается. Отмените выбор параметра [Поток битов].

#### Miracast

#### Недоступны воспроизведение и потоковая передача онлайн-видео с помощью Miracast.

- Убедитесь, что функция Miracast включена на устройстве-источнике с поддержкой Miracast (см. руководство пользователя устройства-источника).
- Убедитесь, что функция Miracast включена на проигрывателе (см. раздел "Использование проигрывателя дисков Blu-ray/DVD" > "Потоковая передача мультимедийных файлов с помощью Miracast").
- Убедитесь, что устройствоисточник Miracast поддерживает воспроизведение видеофайлов из Интернета с одновременной потоковой передачей Miracast на внешний проигрыватель (см. руководство пользователя устройства-источника).

#### Воспроизведение

#### Не удается воспроизвести диск.

- Очистите диск.
- Убедитесь, что диск установлен правильно.
- Убедитесь, что проигрыватель поддерживает данный тип дисков. См. раздел "Характеристики".
- Убедитесь, что проигрыватель поддерживает региональный код диска DVD или BD.
- Если используется диск DVD±RW или DVD±R, убедитесь, что диск финализирован.

#### Не воспроизводятся видеофайлы DivX.

- Убедитесь, что видеофайл DivX не поврежден.
- Убедитесь, что файл имеет допустимое расширение
- Для воспроизведения файлов DivX с защитой DRM с запоминающего устройства USB или из сети подключите проигрыватель к телевизору, используя соединение HDMI.

#### Субтитры DivX не воспроизводятся должным образом.

- Убедитесь, что название файла субтитров совпадает с названием видеофайла DivX.
- Убедитесь, что файл субтитров имеет расширение, поддерживаемое проигрывателем (.srt, .sub, .txt, .ssa или .smi).

#### Не удается прочитать содержимое подключенного запоминающего устройства USB.

- Убедитесь, что запоминающее устройство USB совместимо с проигрывателем.
- Убедитесь, что файловая система запоминающего устройства USB поддерживается проигрывателем.
- Для работы портативного жесткого диска USB может понадобиться внешний источник питания.

#### На экране телевизора отображается значок "No entry" (Недоступно) или "x".

• Действие не может быть выполнено.

## Русский

#### Функция EasyLink не работает.

• Убедитесь, что проигрыватель подключен к телевизору Philips с функцией EasyLink и функция EasyLink включена (см. раздел "Использование проигрывателя дисков Blu-ray/DVD" > "Использование функции Philips Easylink").

#### Нет доступа к функциям BD-Live.

- Убедитесь, что проигрыватель подключен к сети (см. раздел "Использование проигрывателя дисков Blu-ray/DVD" > "Настройка сети").
- Убедитесь, что выполнена настройка сети (см. раздел "Использование проигрывателя дисков Blu-ray/DVD" > "Настройка сети").
- Убедитесь, что диск Blu-ray поддерживает функцию BD-Live.
- Очистите память (см. раздел "Изменение настроек" > "Дополнительные параметры (безопасность BD-Live, очистка памяти...)").

#### Не удается загрузить видео с сетевого видеосервера.

- Убедитесь, что проигрыватель подключен к сети (см. раздел "Использование проигрывателя дисков Blu-ray/DVD" > "Настройка сети").
- Убедитесь, что проигрыватель подключен к телевизору через разъем HDMI.
- Убедитесь, что вы заплатили за видео, а срок аренды еще не закончился.

#### Сеть

#### Беспроводная сеть не найдена или работает неверно.

- Убедитесь, что подключения сети выполнены правильно (см. раздел "Использование проигрывателя дисков Blu-ray/DVD" > "Настройка сети").
- Убедитесь, что выполнена настройка сети (см. раздел "Использование

проигрывателя дисков Blu-ray/DVD" > "Настройка сети").

- Убедитесь, что беспроводная сеть не испытывает помех от микроволновых печей, телефонов DECT или других устройств Wi-Fi, находящихся поблизости.
- Если беспроводная сеть не настроена, выполните настройку проводной сети (см. раздел "Использование проигрывателя дисков Blu-ray/DVD" > "Настройка сети").

#### Службы Smart TV не работают.

- Убедитесь, что подключения сети выполнены правильно (см. раздел "Использование проигрывателя дисков Blu-ray/DVD" > "Настройка сети").
- Убедитесь, что выполнена настройка сети (см. раздел "Использование проигрывателя дисков Blu-ray/DVD" > "Настройка сети").
- Проверьте соединение с маршрутизатором (см. руководство по эксплуатации маршрутизатора).

#### Функция обзора содержимого компьютера и Smart TV работают медленно.

- Найдите в руководстве по эксплуатации беспроводного маршрутизатора информацию о дальности сигнала в помещении, скорости передачи и других факторах, влияющих на качество сигнала.
- Для работы маршрутизатора необходимо высокоскоростное интернет-подключение.

#### 3D-видео

#### Не удается увидеть 3D-эффект

- Убедитесь, что включен выходной сигнал 3D (см. раздел "Использование проигрывателя дисков Blu-ray/DVD" > "Воспроизведение 3D-видео Blu-ray").
- Убедитесь, что диск, выбранный для просмотра, поддерживает воспроизведение в формате Blu-ray с 3D-эффектом.
- <span id="page-29-0"></span>• Убедитесь, что телевизор поддерживает формат 3D и HDMI и на телевизоре выбран режим воспроизведения 3D (см. руководство пользователя телевизора).
- Убедитесь, что 3D-очки включены (см. руководство пользователя телевизора).

## 7 Важные сведения о безопасности

Перед использованием данного проигрывателя дисков Blu-ray/DVD внимательно ознакомьтесь со всеми прилагаемыми инструкциями. Гарантия не распространяется на повреждения, вызванные несоблюдением инструкций.

#### Техника безопасности

#### Риск короткого замыкания или возгорания!

- Не подвергайте устройство и дополнительные принадлежности воздействию дождя или воды. Никогда не размещайте рядом с устройством сосуды с жидкостью, например вазы. В случае попадания жидкости на поверхность или внутрь устройства немедленно отключите его от электросети. Обратитесь в центр поддержки потребителей Philips для проверки устройства перед его дальнейшим использованием.
- Не помещайте устройство и дополнительные принадлежности вблизи источников открытого огня или других источников тепла, в том числе не допускайте воздействия прямых солнечных лучей.
- Никогда не вставляйте посторонние предметы в вентиляционные разъемы и другие отверстия устройства.
- Если шнур питания или штепсель используются для отключения устройства, доступ к ним должен оставаться свободным.
- Запрещается подвергать элементы питания (аккумуляторный блок или батареи) воздействию высоких

температур, включая прямые солнечные лучи, огонь и т.п.

- Во время грозы отключайте устройство от электросети.
- Для извлечения вилки из розетки электросети тяните за вилку, а не за шнур.

#### Риск короткого замыкания или возгорания!

• Перед подключением устройства к электросети убедитесь, что напряжение источника питания соответствует напряжению, указанному на задней или нижней панели устройства. Не подключайте устройство к источнику питания, если параметры электросети отличаются.

#### Риск повреждения устройства!

- Видимое и невидимое лазерное излучение в открытом состоянии. Избегайте воздействия излучения.
- Запрещается прикасаться к линзам внутри отделения для диска.
- Не ставьте устройство или другие предметы на шнуры питания или электрические приборы.
- После транспортировки устройства при температуре ниже 5 °С удалите упаковку и подождите, пока его температура достигнет комнатной, а затем подключите устройство к розетке электросети.

#### Риск перегрева!

• Никогда не устанавливайте устройство в ограниченном пространстве. Для обеспечения вентиляции оставляйте вокруг устройства не менее 10 см свободного пространства. Убедитесь, что шторы или другие объекты не закрывают вентиляционные отверстия устройства.

#### Риск загрязнения окружающей среды!

• Не устанавливайте одновременно элементы питания разных типов (старые и новые; угольные и щелочные и т.п.).

- При разрядке батарей или в случае длительного простоя устройства батареи необходимо извлечь.
- Батареи содержат химические вещества и должны быть утилизированы в соответствии с установленными правилами.

#### Опасность проглатывания батарей!

- В устройстве/пульте ДУ может содержаться плоская батарея, которую легко могут проглотить дети.
- Хранить батареи необходимо в недоступном для детей месте!

#### Символ оборудования Class II:

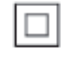

Этот символ указывает, что устройство оснащено системой двойной изоляции.

**CLASS 1 LASER PRODUCT**

#### Предупреждение о вреде для здоровья при просмотре видео в формате 3D

• Если у вас или у членов вашей семьи в анамнезе имеются случаи заболевания эпилепсией или повышенная светочувствительность, то перед просмотром видеоматериалов с часто мигающим светом, быстрой сменой изображений или просмотром видео в формате 3D необходимо проконсультироваться с врачом.

- Во избежание неприятных ощущений, таких как головокружение, головная боль или потеря ориентации в пространстве, не рекомендуется смотреть видео в формате 3D в течение длительных периодов времени. Если вы испытываете какие-либо неприятные ощущения, прекратите просмотр видео в формате 3D и не выполняйте сразу после этого никаких потенциально опасных действий (например, управление автомобилем), пока симптомы не исчезнут. Если симптомы не исчезли, то просмотр видео формате 3D следует продолжить только после консультации с врачом.
- В случае с детьми просмотр видео в формате 3D должен осуществляться под присмотром взрослых, так как последние обязаны удостовериться в отсутствии у детей перечисленных выше симптомов. Просмотр видео в формате 3D не рекомендуется детям в возрасте до 6 лет, так как их зрительная система развита еще не полностью.

#### Осторожное обращение с устройством

- Не помещайте в отделение для дисков посторонние предметы.
- Не помещайте в отделение для дисков деформированные или треснувшие диски.
- Если устройство не используется в течение продолжительного времени, извлеките диски из отделения для дисков.
- Для очистки устройства используйте только микроволоконный материал.

#### Забота об окружающей среде

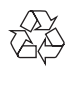

Изделие разработано и изготовлено с применением высококачественных деталей и компонентов, которые подлежат переработке и повторному использованию.

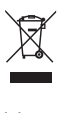

Маркировка символом перечеркнутого мусорного бака означает, что данное изделие попадает под действие директивы Европейского совета 2002/96/EC. Узнайте о раздельной утилизации электротехнических и электронных изделий согласно местному законодательству.

Действуйте в соответствии с местными правилами и не выбрасывайте отработавшее изделие вместе с бытовыми отходами. Правильная утилизация отработавшего изделия поможет предотвратить возможные негативные последствия для окружающей среды и здоровья человека.

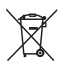

В изделии содержатся элементы питания, которые попадают под действие директивы ЕС 2006/66/EC и не могут быть утилизированы вместе с бытовым мусором. Узнайте о раздельной утилизации элементов питания согласно местному законодательству, так как правильная утилизация поможет предотвратить негативные последствия для окружающей среды и здоровья человека.

#### Авторские права

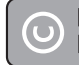

#### Be responsible **Respect copyrights**

В данном изделии используется технология защиты авторских прав, защищенная некоторыми патентами США и другими правами на интеллектуальную собственность Rovi Corporation. Разборка или реконструирование запрещены.

#### Программное обеспечение с открытым исходным кодом

Компания Philips Electronics Singapore предлагает предоставить по запросу копию соответствующего полного исходного кода для пакетов защищенного авторским правом программного обеспечения с открытым кодом, которое используется в настоящем изделии и в отношении которого согласно соответствующим лицензиям отправляется такой запрос. Это предложение действительно в течение трех лет с момента приобретения изделия по отношению к каждому, кто получил эту информацию. Для получения исходного кода отправьте запрос на английском языке с указанием типа продукта по адресу: open.source@philips.com. Если вы не пользуетесь электронной почтой или отправили письмо на указанный электронный адрес и не получили подтверждения о получении в течение 2 недель, отправьте письмо на английском языке по адресу: Open Source Team, Philips Intellectual Property & Standards, P.O. Box 220, 5600 AE Eindhoven,The Netherlands». Если вы не получили своевременного подтверждения относительно вашего письма, обратитесь по адресу электронной почты, указанному выше. Тексты лицензий и официальных заявлений для программного обеспечения с открытым кодом, используемого в настоящем изделии, приведены в отдельном буклете.

Данный продукт включает в себя патентованную технологию согласно лицензии корпорации Verance и охраняется патентом США 7 369 677 и другими патентами США и других стран, выданными и находящимися на рассмотрении, а также авторским правом и правом на коммерческую тайну для определенных аспектов такой технологии. Cinavia является торговой маркой корпорации Verance. Авторское право 2004-2010 Корпорация Verance. Все права защищены корпорацией Verance. Обратное проектирование или разборка запрещены.

#### Уведомление о Cinavia

Данный продукт использует технологию Cinavia с целью ограничить использование несанкционированных копий фильмов, клипов и их звуковых дорожек, выпущенных на коммерческой основе. При выявлении несанкционированного использования неразрешенной копии на экране появится сообщение, и процесс воспроизведения или копирования будет прерван.

Дополнительная информация о технологии Cinavia представлена в Центре информации Cinavia для потребителей онлайн на странице http://www.cinavia.com. Чтобы получить дополнительную информацию о Cinavia по почте, отправьте открытку, указав на ней свой почтовый адрес, по адресу: Cinavia Consumer Information Center, P.O. Box 86851, San Diego, CA, 92138, USA.

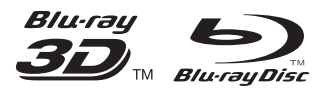

'Blu-ray ™', 'Blu-ray Disc ™', 'Blu-ray Disc ™' logo, 'Blu-ray 3D ™ ' and 'Blu-ray 3D ™ ' logo are the trademarks of Blu-ray Disc Association.

#### HƏMI

HDMI, and HDMI logo and High-Definition Multimedia Interface are trademarks or registered trademarks of HDMI licensing LLC in the United States and other countries.

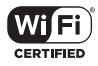

The Wi-Fi CERTIFIED Logo is a certification mark of the Wi-Fi Alliance.

#### **DE DOLBY TRUETE DIGITAL PLUS**

Manufactured under license from Dolby Laboratories. Dolby and the double-D symbol are trademarks of Dolby Laboratories.

## **DIVX+**

ABOUT DIVX VIDEO: DivX® is a digital video format created by DivX, LLC, a subsidiary of Rovi Corporation.This is an official DivX Certified<sup>®</sup> device that plays DivX video. Visit divx.com for more information and software tools to convert your files into DivX videos. ABOUT DIVX VIDEO-ON-DEMAND: This DivX Certified® device must be registered in order to play purchased DivX Video-on-Demand (VOD) movies. To obtain your registration code, locate the DivX VOD section in your device setup menu. Go to vod.divx.com for more information on how to complete your registration.

DivX Certified® to play DivX® and DivX Plus® HD (H.264/MKV) video up to 1080p HD including premium content.

DivX®, DivX Certified®, DivX Plus® HD and associated logos are trademarks of Rovi Corporation or its subsidiaries and are used under license.

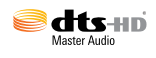

For DTS patents,see http://patents.dts.com. Manufactured under license from DTS Licensing Limited. DTS, the Symbol, & DTS and the Symbol together are registered trademarks, and DTS Digital Surround is a trademark of DTS, Inc. © DTS, Inc. ALL Rights Reserved.

BONUSVIEW™ 'BD LIVE ™ ' and 'BONUSVIEW ™ ' are trademarks of Blu-ray Disc Association.

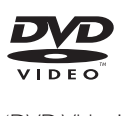

'DVDVideo' is a trademark of DVD Format/ Logo Licensing Corporation.

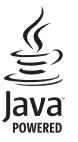

S<br> **Oracle and Java are registered trademarks of**<br>
Oracle and Java are registered trademarks of Oracle and/or its affiliates. Other names may be trademarks of their respective owners.

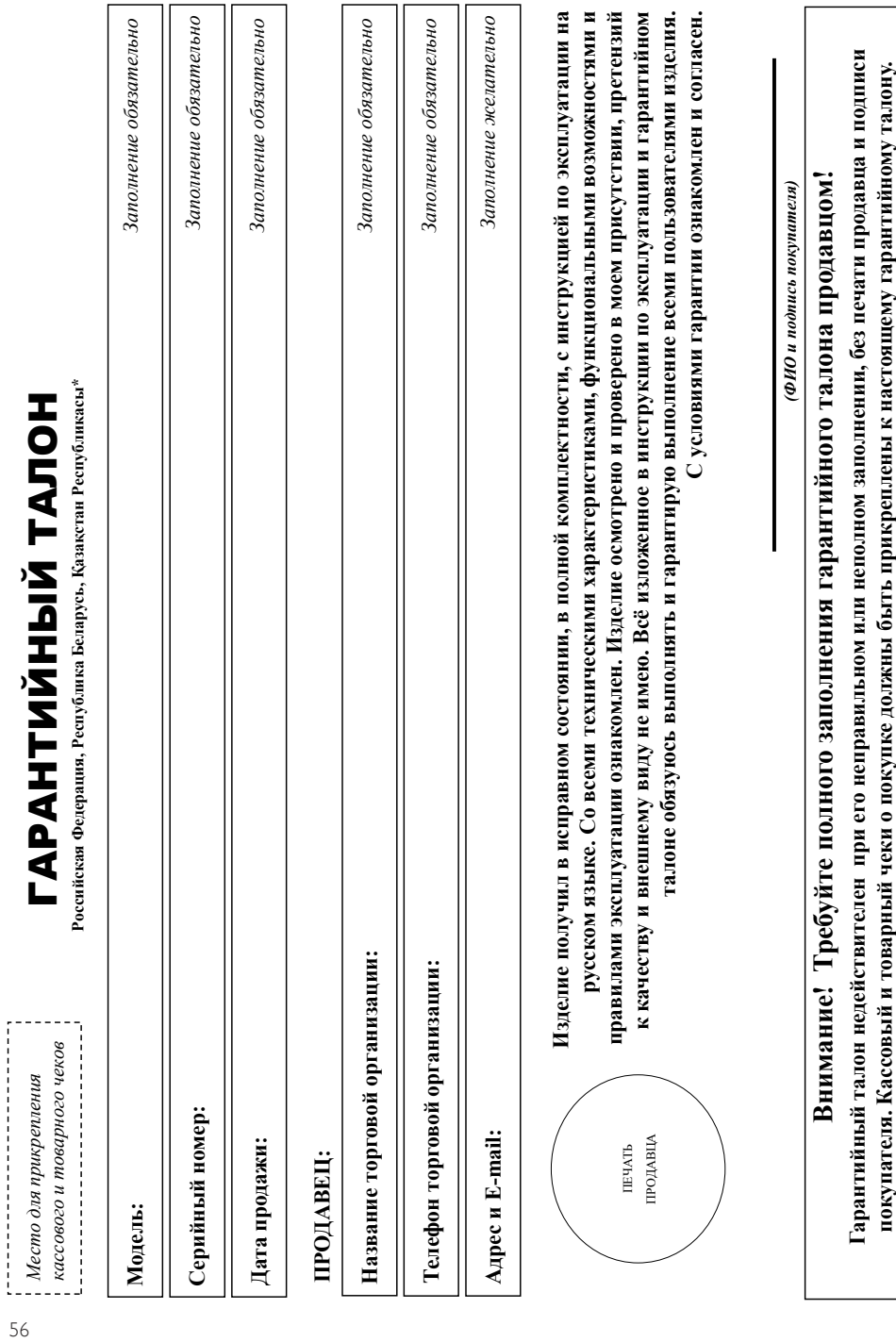

# Уважаемый Потребитель! **Уважаемый Потребитель!**

# Благодарим Вас за покупку изделия под торговой маркой Philips **Благодарим Вас за покупку изделия под торговой маркой Philips**

При покупке изделия убедительно провоим проверить правильность заполнения гарантийного талона. Серийный номер и наименование модели приобретенного Вами изделия должны быть идентичны записи в гарантийном талоне. Не допускается внесения в талон каких-либо изменений, исправлений. В случае неправильного или неполного заполнения гарантийного талона, а также если чек не был прикреплен к При покупке изделия убедительно просим проверить правильность заполнения гарантийного талона. Серийный номер и наименование модели приобретенного Вами изделия должны быть идентичны записи в зрантийном талоне. Не допускается внесения в талон каких-либо изменений, исправлений. В случае неподного или неполного заполнения гарантийного талона, а также если чек не был прикреплен арантийному талону при покупке Вами изделия - немедленно обратитесь к продавцу. гарантийному талону при покупке Вами изделия – немедленно обратитесь к продавцу.

тарантийный талон, товарный и васовый чеки, накладные, инструкцию пользователя и иные документы). Если в процессе эксплуатации Вы обнаружите, что параметры работы изделия отличаются от изложенных в ри бережном и винагельном отношении к изделию и использовании его в соответствии с правилами эксплуатация с других в коле эксплуатации изделия не допускайте еханических повреждений изделия, попадания вовнутрь посторонних предметов, жидкостей, насекомых и пр, в течение всего срока службы следите за сохранностью полной идентификационной информации с наименованием модели и серийного номера на изделии. Во избежание возможных иедоразумений сохрание всего срока службы документы, прилагаемые к изделию при его продаже (данный При бережном и внимательном отношении к изделию и использовании его в соответствии с правилами эксплуатации оно будет надежно служить Вам долгие годы. В ходе эксплуатации изделия не допускайте механических повреждений изделия, попадания вовнутрь посторонних предметов, жидкостей, насекомых и пр., в течение всего срока службы следите за сохранностью полной идентификационной информации с наименованием модели и серийного номера на изделии. Во избежание возможных нохраняйте в течение всего срока службы доможных недораже данный гарантийный талон, товарный и кассовый чеки, накладные, инструкцию пользователя и иные документы). Если в процессе эксплуатации Вы обнаружите, что параметры работы изделия отличаются от изложенных в инструкции пользователя, обратитесь, пожалуйста, за консультацией в Информационный Центр. инструкции пользователя, обратитесь, пожалуйста, за консультацией в Информационный Центр.

предусмотренных Законом РФ «О защите прав потребителей» 07.02.1992 N 2300-1», в отношении товара, прибретенного на территории Российской Федерации. Юридическое дица принимающее претензии в отношении товара, приобретенного на территории Республики Беларусь «БРСЦ-АСПИРС» Минск, 220114, проспект Независимости 123, корпус 3. Юридическое лицо принимающее претензии в отношении товара, приобретенного на территории Республики Казахстан: ТОО «Smart Master Service (Cмарт Macrep Cepвис)» ул.Муканова. д.315 литер А. Алматы, Казакстан Республикасының аумағында сатып алынған пауарлар үшін талап арыз қабылдау Занды тұлға: ТОО «Smart Master Service (Смарт Мастер Сервис)» Қазақстан Республикасы, Алматы к, Мұқанов үй 315 литр А. Если купленное Вами изделие требует ООО «Побои Инновейшне Евразия», РФ, 123022 г. Москва, ул.Сертея Макева, д.13. Импортер на территорию России и Евразийского экономического союза принимает претенения в случаях, специальной установки и подключения, рекомендуем обратиться в организацию, специализирующую на оказании такого рода услуг. Лицо (компания), осуществившее Вам установку, несет ответственность за ћтовитель: «Филипс Консьюмер Лайфстайл Б.В.», Туссендиелен 4, 9206 АД, Драстен, Нидерланды. Импортер на территорию России и Евразийского экономического союза (в случае импортируемой продукции): Изготовитель: «Филипс Консьюмер Лайфстайл Б.В.», Туссендиепен 4, 9206 АД, Драхтен, Нидерланды. Импортер на территорию России и Евразийского экономического союза (в случае импортируемой продукции): ООО «Гибсон Инновейшнс Евразия», РФ, 123022 г. Москва, ул.Сергея Макеева, д.13. Импортер на территорию России и Евразийского экономического союза принимает претензии потребителей в случаях, предусмотренных Законом РФ «О защите прав потребителей» 07.02.1992 N 2300-1», в отношении товара, приобретенного на территории Российской Федерации. Юридическое лицо принимающее претензии в отношении товара, приобретенного на территории Республики Беларусь «БРСЦ-АСПИРС» Минск, 220114, проспект Независимости 123, корпус 3. Юридическое лицо принимающее претензии в отношении товара, приобретенного на территирии Республики Казахстан: ТОО «Smart Master Service (Смарт Мастер Срвис)» ул.Муканова, д.315 литер А, Алматы, Қазақстан Республикасының аумағында сатып алынған тауарлар үшін талап арыз қабылдар ұлға: ТОО «Smart Master Service (Смарт Мастер Сервис)» Қазақстан Республикасы, Алматы қ., Мұқанов үй 315 литр А. Если купленное Вами изделие требует специальной установки и подключения, рекомендуем обратиться в органия лицовки на оказании такого рода услуг. Лицо (компания), осуществившее Вам установку, несет ответственность за равильность проведенной работы. Помните, квалифицированна установка и подключение изделяется для его дальнейшего правильного функционирования и гарантийного обслуживания. правильность проведенной работы. Помните, квалифицированная установка и подключение изделия существенны для его дальнейшего правильного функционирования и гарантийного обслуживания.

## Сроки и условия гарантии: **Сроки и условия гарантии:**

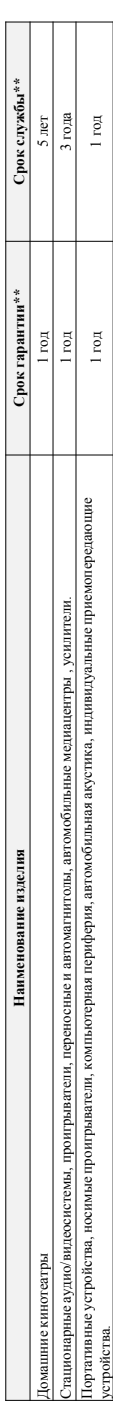

\*\*исчисяется со дня передачи токара потребитело или с дать иго на дату передачи определить невозможно. Дату изготовления изделия ножете определить по серийному номеру \*\*исчисяется со дня передачи товара потребитело или с даты иголования, если дату невозможно. Дату иголовиния изделия Вы можете определить по серийному номеру (хххГГННххххх, где ГГ – год. НН номер недели, х – любой симвоз). Пример: АЛО1338123456 – дата изготовления 28 неделя 2013г. В случае затруднений при определении даты изготовления обратитесь, (хххГГННххххх, где IT – год НН номер недели, х – любой символ). Цример: АЛ021334136 – дата изготовления 28 неделя 2013г. В случае затруднений при определении даты изготовления обратитесь пожапйста, в Информационный Центр. *пожалуйста, в Информационный Центр.*

овязаных с осуществленном предпринимательской деятельности. По окончания сроктитесь в авторизованный сервисный центр для проведения профилактических работ и получения рекомендаций по Настоящая гарантия распространяется только на неделия, имеющие полную информацию, приобретенные и используемые исключительно для личных, семейных, домашних и иных нужд, не Настоящая гарантия распространяется только на изделия, имеющие полную информацию, приобретенные и сключительно для личных, домашних и иных нужд, не связанных с осуществлением предпринимательской деятельности. По окончании собратитесь в авторизовый центр для проведения профилактических работ и получения рекомендаций по альнейшей эксплуатации изделия. Гарантийное обслуживание не распространяется на изделия, недостатки которых возникли вследствие: дальнейшей эксплуатации изделия. Гарантийное обслуживание не распространяется на изделия, недостатки которых возникли вследствие:

- 1. нарушения Потребителем правил эксплуатации, хранения или транспортировки изделия. 1. нарушения Потребителем правил эксплуатации, хранения или транспортировки изделия.
- отсутствия или ненадлежащего обслуживания изделия согласно рекомендаций инструкции по эксплуатации; 2. отсутствия или ненадлежащего обслуживания изделия согласно рекомендаций инструкции по эксплуатации;
- использования неоригинальных аксесуаров и/или расходных материалов, предусмотренных инструкцией по эксплуатации (если их использование привело к нарушенно работоспособности изделия); 3. использования неоригинальных аксессуаров и/или расходных материалов, предусмотренных инструкцией по эксплуатации (если их использование привело к нарушению работоспособности изделия);
	- действий третьих лиц: 4. действий третьих лиц:  $\ddot{ }$
- ремонта неуполномоченными лицами, внесения несанкционированных изготовителем конструктивных или схемотехнических изменений и изменений программного обеспечения; • ремонта неуполномоченными лицами, внесения несанкционированных изготовителем конструктивных или схемотехнических изменений и изменений программного обеспечения;
- отклонения от Государственных Технических Стандартов (ГОСТов) и норм питающих, телекоммуникационных мабельных сетей, неправильной установки и/или подключения изделия; • отклонения от Государственных Технических Стандартов (ГОСТов) и норм питающих, телекоммуникационных и кабельных сетей; неправильной установки и/или подключения изделия;
- подключения изделия к другому изделию/говару в не обесточенном состоянии (любые соединения осуществлятолько после отключения всех соединяемых изделий/говаров от питающей сети). • подключения изделия к другому изделию/товару в не обесточенном состоянии (любые соединения должны осуществляться только после отключения всех соединяемых изделий/товаров от питающей сети).

5. действия непреодолимой силы (стихия, пожар, молния и т.п.). 5. действия непреодолимой силы (стихия, пожар, молния и т.п.).

Гарантия не распространяется также на расходные материалы и аксессуарычные маскодность наушники, но не остоять составля, на стекла, соединые лампы, батареи и арантия не распространяется также на расходные материалы и аксессуары включаем оправительно под несля под принительные кабели, наделя изделия из стекла, сменные лампы, батареи и аккумуляторы, защитные экраны, иные детали с ограниченным сроком эксплуатации. аккумуляторы, защитные экраны, иные детали с ограниченным сроком эксплуатации.

Сервисиме центры в РФ: Москва, 1й Варшавский пр-д, 1а, стр.3; С. Петербург, Ланске ш, 65. Дополнительную информацию о других ближайших к Вам сервисиях квратени их работы, а **Сервисные центры в РФ: Москва, 1й Варшавский пр-д, 1а, стр.3; С. Петербург, Ланское ш., 65. Дополнительную информацию о других ближайших к Вам сервисных центрах, времени их работы, а**  также информацию о продукции. Вы можете получить в Информационном центре по телефонам: **также информацию о продукции. Вы можете получить в Информационном центре по телефонам:**

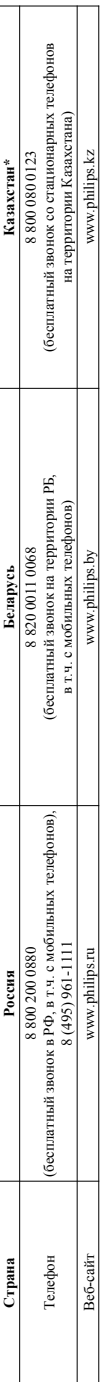

Кепілдік талонның мәтінінің қазақ тілінде алу үшін, Филипс ақпараттық орталығына немесе www.philips.kz\_ee6-сайты на хабарласыңыз. **\****Кепілдік талонның мәтінінің қазақ тілінде алу үшін, Филипс ақпараттық орталығына немесе www.philips.kz веб-сайты на хабарласыңыз.*

#### Language Code

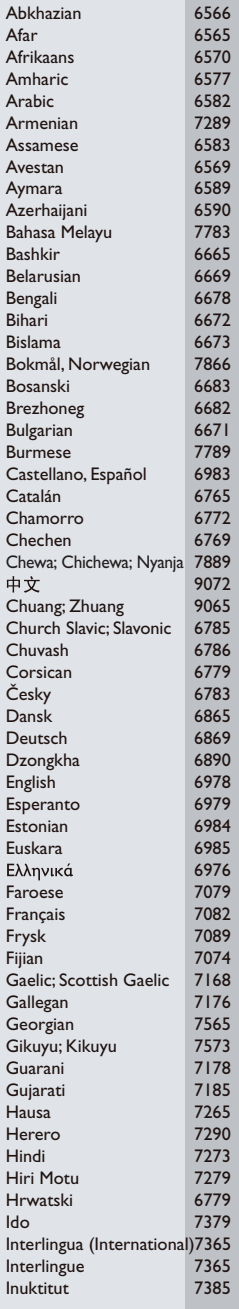

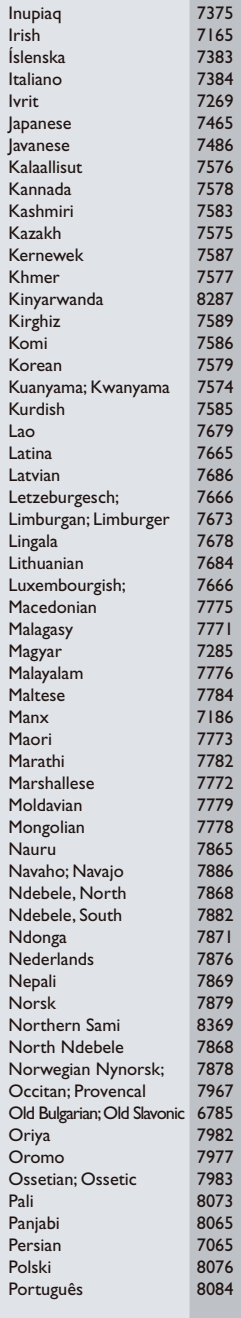

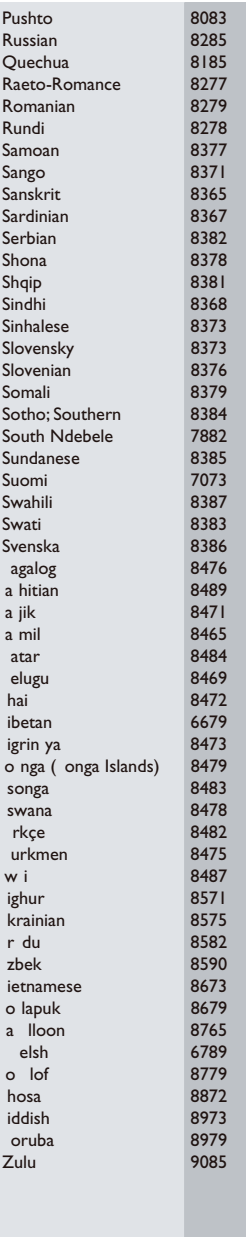

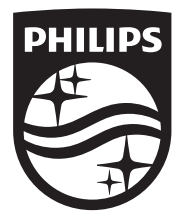

Specifications are subject to change without notice © 2015 Koninklijke Philips N.V. All rights reserved. Trademarks are the property of Koninklijke Philips N.V. or their respective owners.

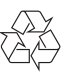

BDP7750\_51\_UM\_V3.0